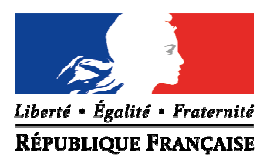

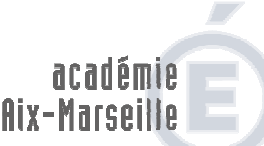

direction des services départementaux de l'éducation nationale *<u>Vaucluse</u>* éducation nationale

**Pôle 1er degré Moyens Ressources Humaines** 

> Dossier suivi par Gabriel DUBOC Téléphone 04 90 27 76 20 Fax 04 90 27 76 75 Mél. pole.1d84 @ac-aix-marseille.fr

> > **49 rue Thiers 84077 Avignon**

Horaires d'ouverture : 8h30 – 12h 13h30 – 16h30

> Accès personnes à mobilité réduite : 26 rue Notre Dame des 7 douleurs

Avignon, le 8 octobre 2014

Le directeur académique des services de l'éducation nationale de Vaucluse

à

Mesdames et Messieurs les enseignants du 1<sup>er</sup> degré Mesdames et Messieurs les accompagnants des élèves en situation de handicap Mesdames et Messieurs les assistants d'éducation Mesdames et Messieurs les agents en contrat unique d'insertion

s/c de Mesdames et Messieurs les principaux de collège s/c de Monsieur le directeur de l'EREA

s/c de Mesdames et Messieurs les inspecteurs de l'éducation nationale chargés de circonscription

**Objet** : élections professionnelles – activation des boîtes aux lettres électroniques des personnels et création du compte électeur

Mesdames, Messieurs,

Du 27 novembre au 4 décembre 2014, vous allez élire via internet vos représentants aux différentes instances de consultation, nationales et locales.

Cette année encore, le scrutin se déroulera de manière dématérialisée.

L'activation de la boîte aux lettres électronique professionnelle est la condition sine qua none pour pouvoir accéder à son espace électeur et pour voter.

Ceux qui n'auraient pas encore activé leur messagerie professionnelle, trouveront en pièce jointe la procédure leur permettant de le faire.

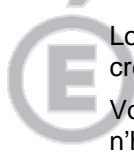

л

Lorsque vous aurez activé votre boîte aux lettres électronique professionnelle vous devrez créer votre compte électeur en vous connectant à : www.education.gouv.fr/electionspro2014

Vous retrouverez sur cette page toutes les informations utiles aux élections professionnelles, n'hésitez pas à la consulter.

**2/2** 

Pour créer votre compte, vous cliquerez sur le bouton :

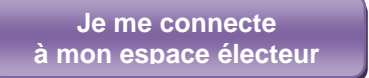

1- créer votre compte et définir votre mot de passe d'électeur **(***Votre mot de passe doit contenir au minimum 8 caractères dont au moins une majuscule, une minuscule et un chiffre),* 2- consulter ensuite les scrutins auxquels vous serez appelé(e) à participer ainsi que votre profil d'électeur.

D'ici au 4 décembre, vous recevrez régulièrement des courriels vous informant sur les élections professionnelles.

> **Pour le directeur académique, Le chef de pôle 1er degré Moyens-RH,**

**Gabriel DUBOC** 

NB : si le lien ci-dessus ne s'active pas, vous pouvez le copier-coller dans votre navigateur : http://www.education.gouv.fr/cid22613/elections-professionnelles.html

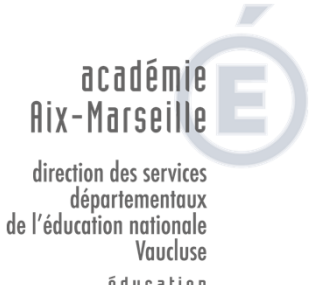

éducation nationale

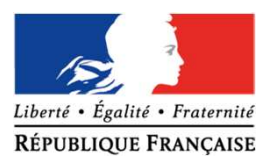

## DIRECTION ACADEMIQUE DE VAUCLUSE

49 rue Thiers 84 077 AVIGNON04 90 27 76 00

## 1- Votre boîte mail professionnelle

Chaque enseignant possède une boîte mail dédiée à son activité professionnelle. L'adresse est généralement sous la forme « prénom.nom@ac-aix-marseille.fr »

## 1.1 Activation de la boîte

Munissez-vous de votre NUMENRendez vous à l'adresse :

Le menu suivant apparaît:

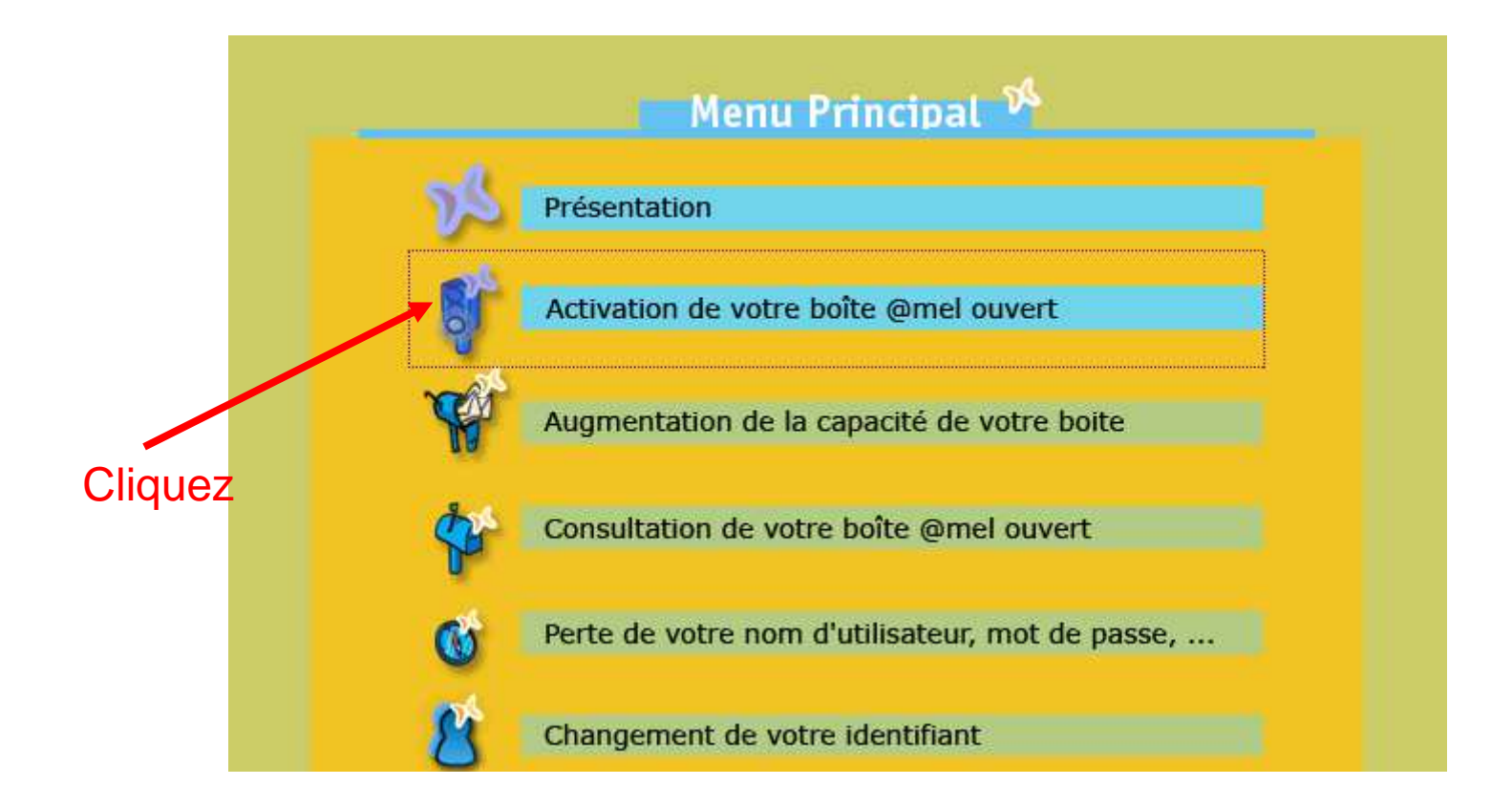

Cliquez sur « activation de votre boîte @mel ouvert » Les renseignements suivants sont demandés :

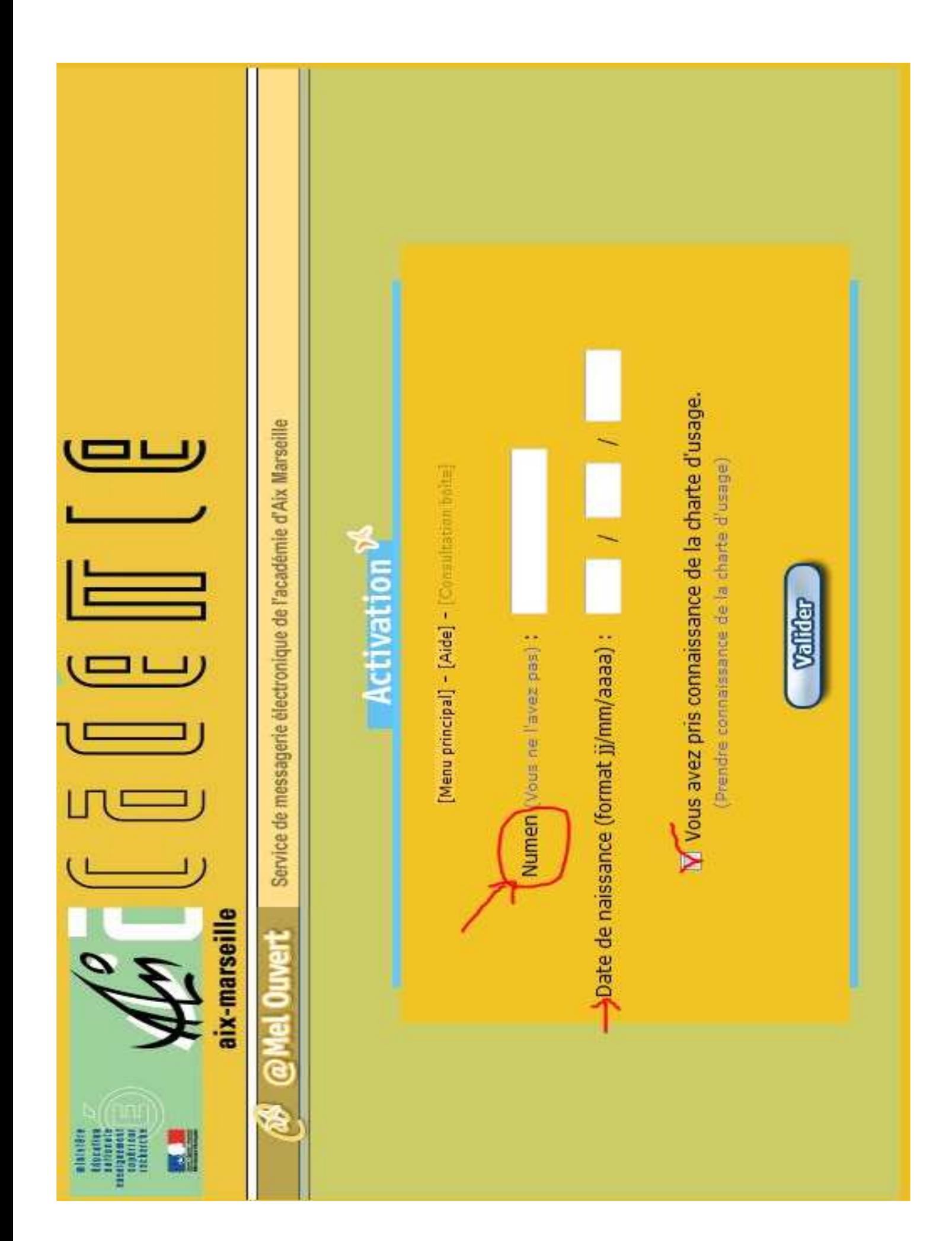

Une fois les informations renseignées : Votre messagerie est activée Votre adresse mail vous est communiquéeChoisissez un mot de passe

1.2 Consultation de votre boîte

Rendez vous à l'adresse

Entrez votre identifiant : « prénom.nom » **sans** la suite de l'adresse « ac-aix-marseille.fr »

Saisissez votre mot de passe